### HfMDKcloud // Log-In

#### // App

- 
- 
- 
- 
- 
- 
- 

 $\Box$ 

Im App-Store (iOS) oder PlayStore (Android) ist die App "Nextcloud" zu finden.

Diese installieren.

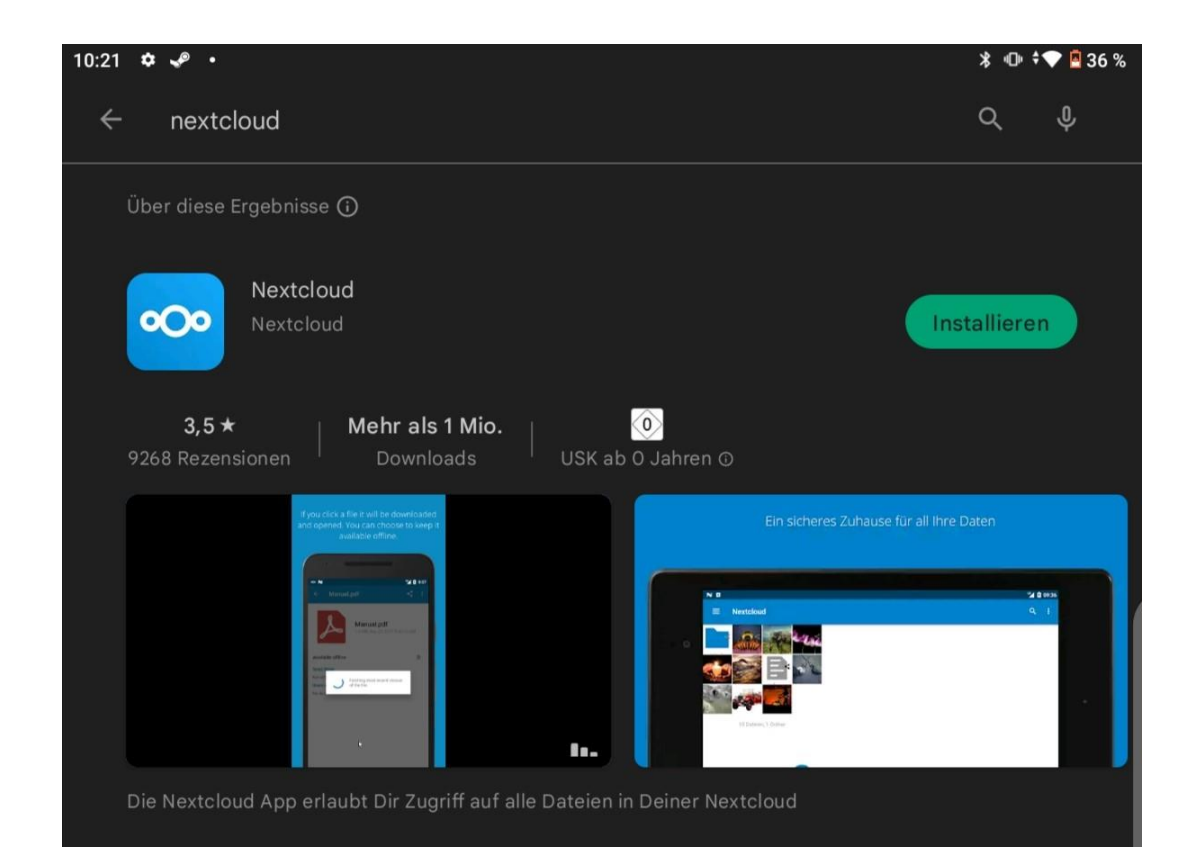

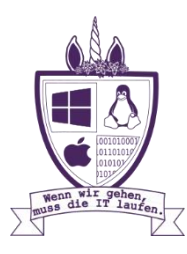

Wird die App das erste Mal genutzt, ist eine Verknüpfung mit dem HfMDK-Konto notwendig.

Das wird über den Button "Anmelden" angestoßen.

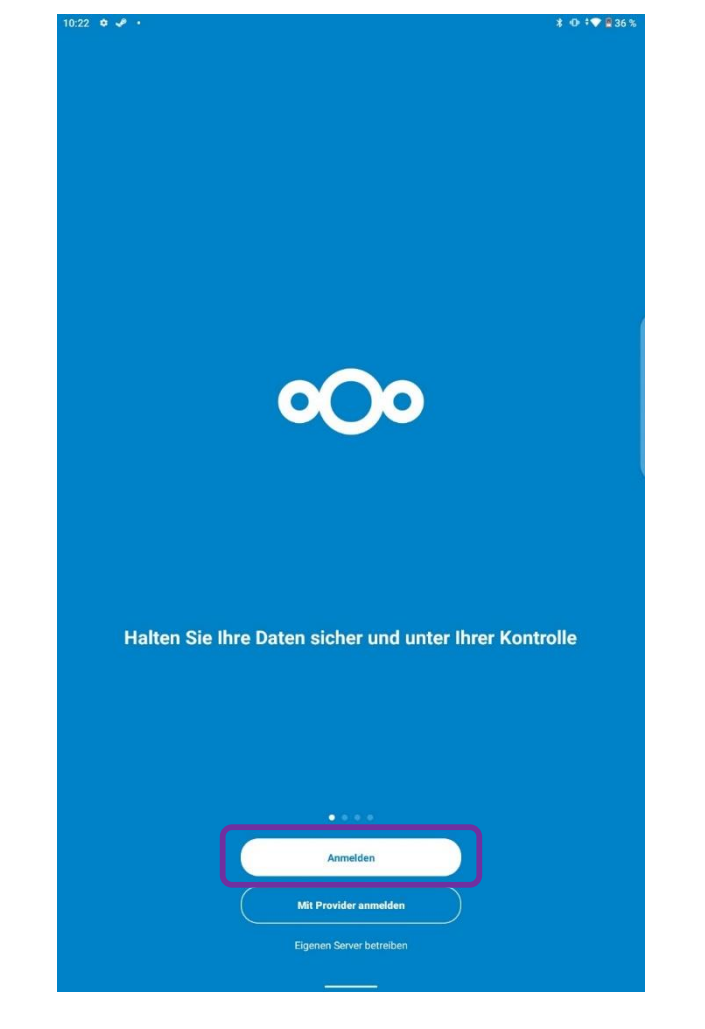

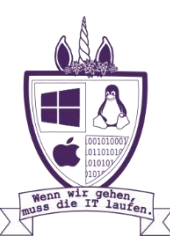

Anschließend muss die Serveradresse angegeben werden: cloud.hfmdk-frankfurt.de:

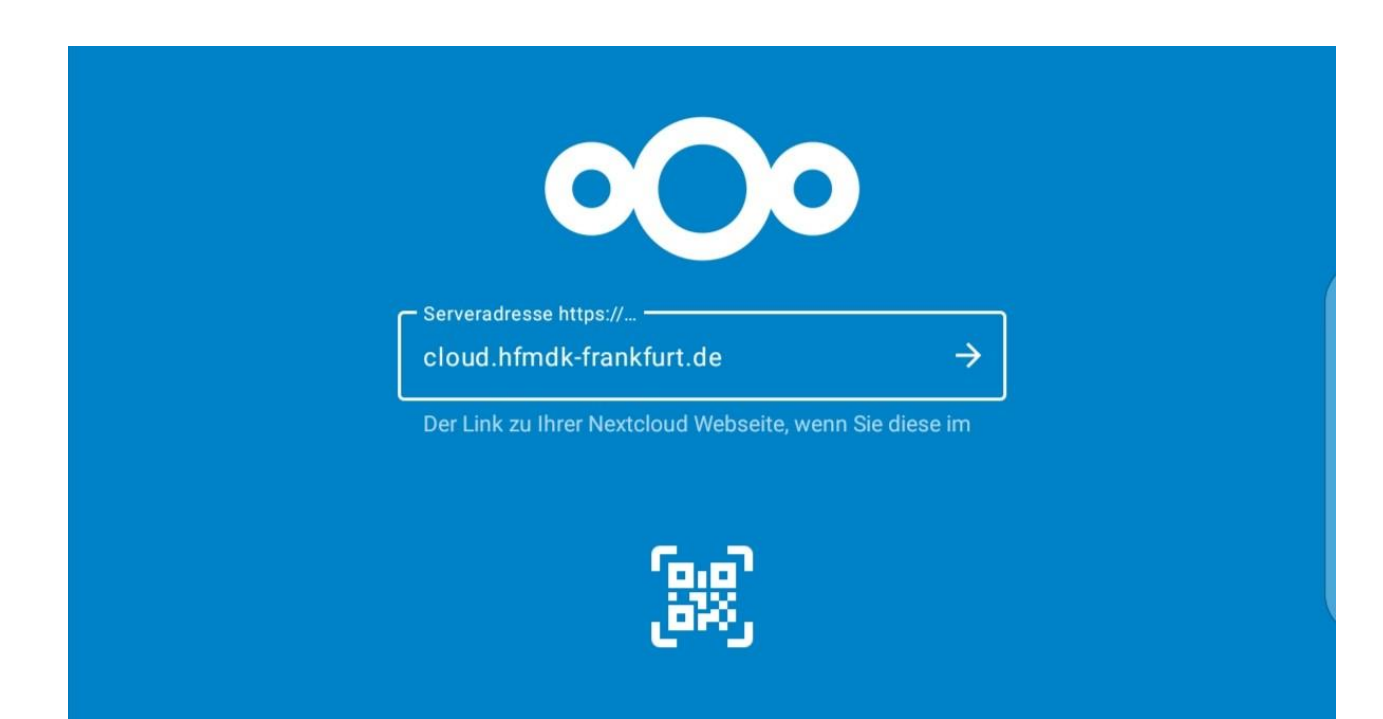

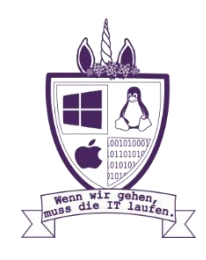

Für die endgültige Verknüpfung wird man in den Browser umgeleitet, wo man sich mit dem Hochschulaccount anmelden muss.

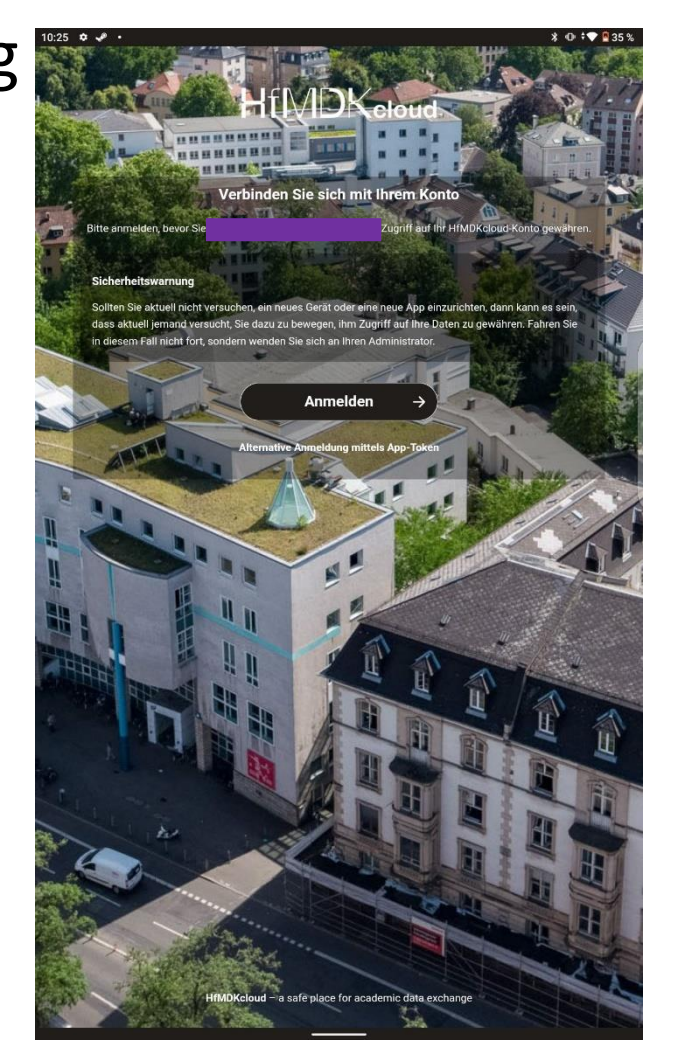

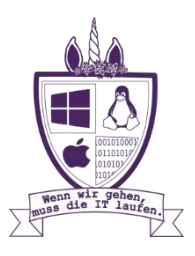

Für die endgültige Verknüpfung wird man in den Browser umgeleitet, wo man sich mit dem Hochschulaccount anmelden muss.

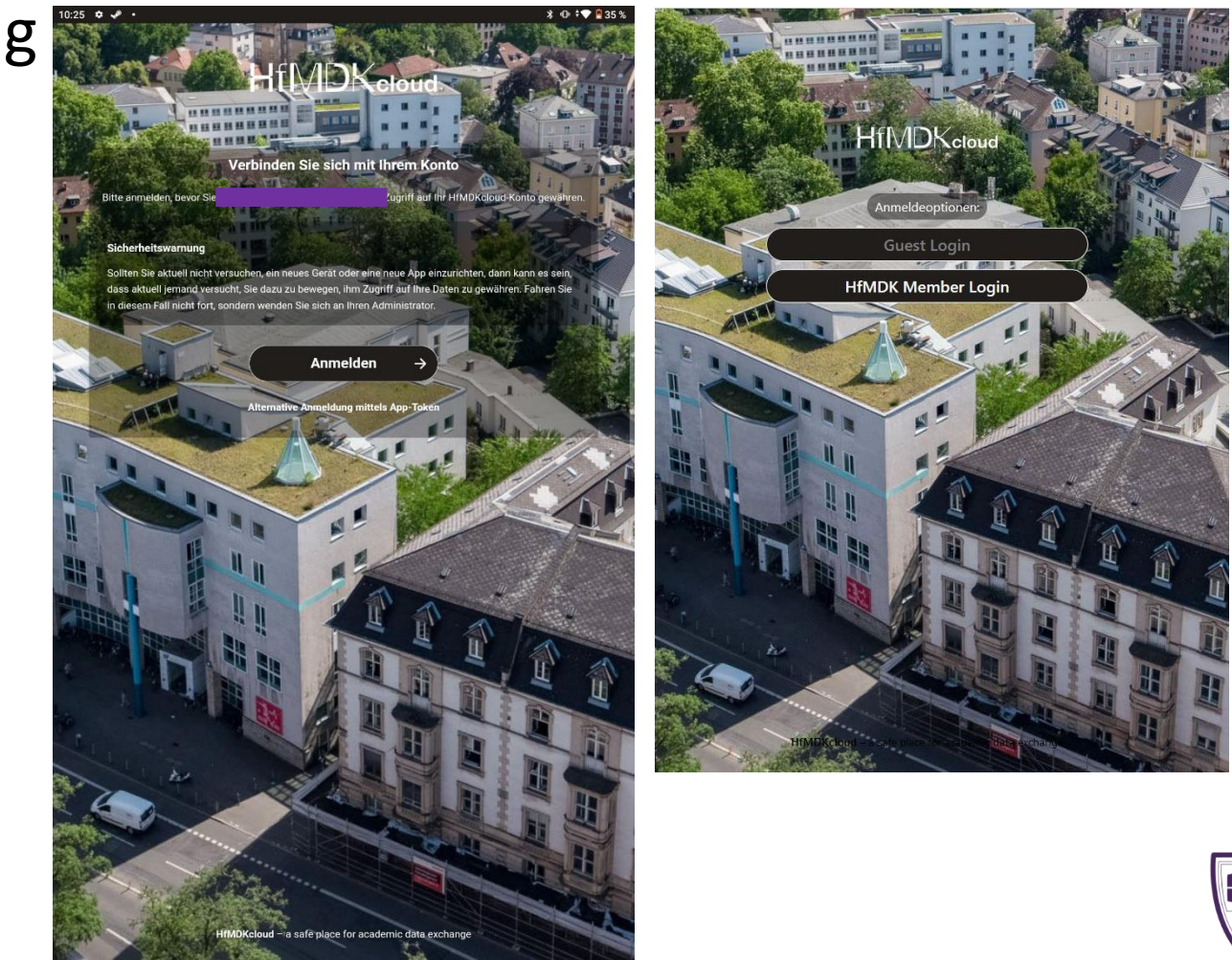

#### HfMDKcloud // Log-In // HfMDK-Login \*optional

Der Benutzername setzt sich aus der Abkürzung des Namens, einer willkürlich generierten Zahlenkombination (bei Studierenden die Matrikelnummer) sowie der Domäne + hfmdk-frankfurt.de zusammen.

Bsp: Lmuel82@staff.hfmdk-frankfurt. Das Passwort wurde i. d. Regel selbst vergeben. Einer Übermittlung der Daten muss Zugestimmt werden.

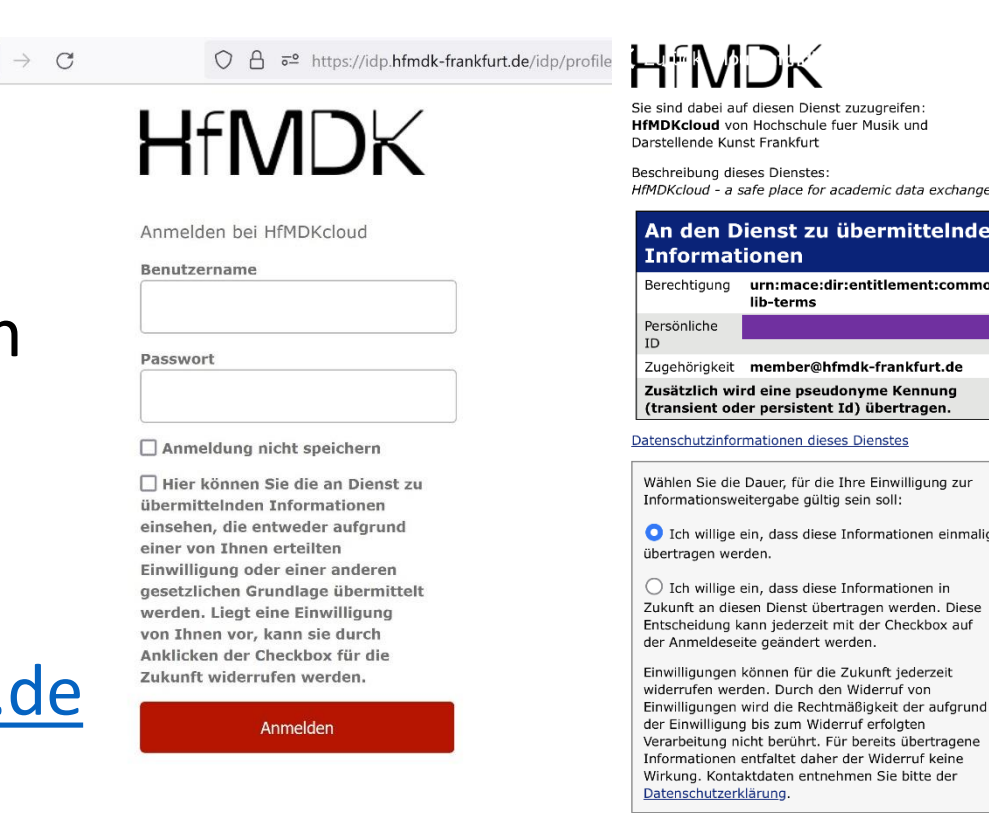

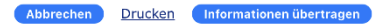

einmali

Diese

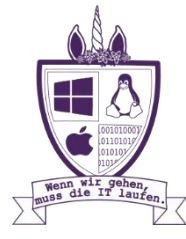

Das Gerät, mit dem der Zugriff erfolgen soll, muss in einem abschließenden Schritt bestätigt werden.

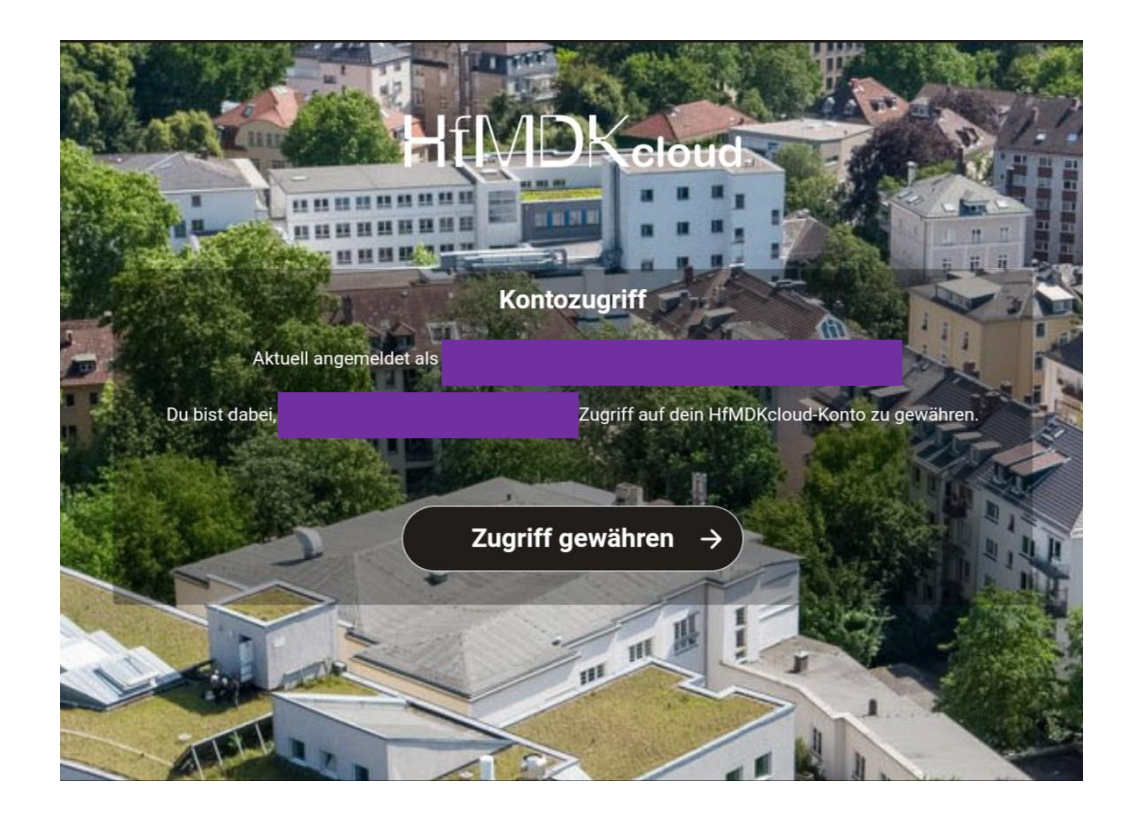

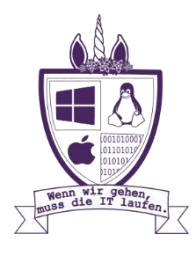